# Novell Secure Access

1.6 www.novell.com

Part Number

QUICK START

# Overview and Installation

Novell Secure Access is an integrated suite of access and security products that simplify, secure, accelerate, and extend identity management to applications, platforms, databases, and network resources.

Today's traditional, best-of-breed access and security solutions often have their own identity stores and security policies. Having to maintain multiple identity stores and security policies introduces significant security vulnerabilities, increases administration and support costs, and reduces the quality of the end user experience. Additionally, such solutions don't provide a mechanism for enforcing a consistent access control and security policy for the many users an organization encounters.

Novell Secure Access enables organizations to remove many of these vulnerabilities, reduce administrative and support costs, and improve the end user experience by unifying the identity management between Novell and non-Novell applications, databases, platforms, and other network resources.

#### LICENSING

User licenses for Secure Access must be purchased for every user object in the eDirectory tree.

The suite is available via the MLA, CLA, and VLA licensing programs.

#### ADDITIONAL INFORMATION

For further product information, visit the Novell Secure Access Web site (http://www.novell.com/products/secureaccess).

For information on installing and administering these products, visit the Secure Access 1.6 Documentation Web site (http://www.novell.com/documentation/lg/secure\_access16).

The following products are included in the suite:

Novell BorderManager 3.7

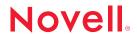

- eDirectory 8.6.2 (Includes NMAS 2.02 Standard Edition on a separate CD.)
- iChain 2.2
- Novell Account Management 3.0
- Novell Modular Authentication Service 2.1.1
- SecureLogin 3.0.4

#### INSTALLING SECURE ACCESS

Secure Access 1.6 contains several key security products. For this release, each product is a separate product and must be installed separately.

You must install the Secure Access products onto one of the following tested platforms:

- NetWare 6.0 SP2 with eDirectory 8.6.2 or 8.7.
- NetWare 5.1 SP5 with eDirectory 8.6.2 or 8.7.
- Windows 2000 with eDirectory 8.6.2 or 8.7.
- Linux Red Hat 8 with eDirectory 8.6.2 or 8.7.

**IMPORTANT:** SecretStore components for Linux and Solaris included with SecureLogin 3.04 and Novell Account Management 3.0 are supported on eDirectory 8.6.2 only. These components will not work on later versions of eDirectory (8.7 or later).

Also, NMAS 2.1.1 will only run on Linux with eDirectory 8.7.

Install the following Secure Access products on one of these platforms in the order listed. If you already have a product installed, skip to the next product on the list.

**NOTE:** Make sure the correct version of eDirectory is installed on the corresponding platform before installing the other Secure Access products.

1. Novell BorderManager 3.7

Issue 1. Steps Needed to Install Novell BorderManager 3.7 on NetWare

- 1. Read carefully the installation documentation for Novell BorderManager 3.7 and the readme file that ships with it.
- 2. Make sure the LOAD and BIND statements for the LAN Cards are being handled by INETCFG. Refer to the NetWare Cool Solutions article, "Running BorderManager on NetWare 6" (http://www.novell.com/coolsolutions/netware/features/tips/t\_bm36\_nw6\_nw.html).
- 3. Install Novell BorderManager 3.7 using the Java GUI screen on the server console. If you receive file date conflict errors, select Never Overwrite Newer Files.
- 4. Enter FILTSRV MIGRATE at the console prompt to migrate the existing filters to eDirectory.
- 5. Complete the setup of Novell BorderManager 3.7.

Issue 2. Support Pack 1 is available for Novell BorderManager 3.7

Support Pack 1 for Novell BorderManager 3.7 is available for download at the Novell Support Web site (http://support.novell.com/servlet/tidfinder/2964555). The support pack is not included with Secure Access 1.6 and is not a requirement, but it has been tested with the suite.

#### 2. iChain 2.2

Issue 1. Setting up a Schema Attribute for iChain 2.2

When installing iChain 2.2 after Novell BorderManager 3.7, you will have to set up a schema attribute to complete the installation of iChain 2.2. Refer to TID# 10067543 (http://support.novell.com/cgi-bin/search/searchtid.cgi?/10067543.htm) for instructions.

Issue 2. Using Internet Explorer 6.0 and Novell BorderManager Proxy with iChain

If you attempt to access an iChain secure Web page using Internet Explorer 6.0 and Novell BorderManager Proxy, you will need to turn off the JIT compiler. If you don't, the secure pages will not be accessible.

To turn off the JIT compiler, do the following:

- 1. In Internet Explorer 6.0, click Tools > Internet Options > Advanced Tab.
- Scroll down to JIT Compiler for virtual machine enabled (requires restart) and unmark this option.
- 3. Exit Internet Explorer and reboot the workstation.

## 3. SecureLogin 3.0.4

### Issue 1. SecretStore for Solaris and Linux

SecretStore components for Linux and Solaris included with SecureLogin 3.0.4 are supported on eDirectory 8.6.2 only. These components will not work on later versions of eDirectory (8.7 or later).

Issue 2. Integrating Novell SecureLogin and the Proxy Authentication provided by iChain

To enable Novell SecureLogin to correctly populate the username and password fields presented by the iChain Proxy Authentication page, perform the following steps:

- 1. In ConsoleOne, select the user or container that will use this script and open the Properties page for that object.
- 2. Select Novell Secure Login > Manage Logins > New Application.
- 3. For the Name attribute, enter the DNS name of your iChain Proxy Server, followed by / ICSLogin/. For example, if your iChain Proxy Server is called auth.acme.com, the name will be auth.acme.com/ICSLogin/.
- 4. For Type, select Web.
- 5. Click OK.
- 6. Select the newly created application > click Edit.

- 7. Enter a description for this script (for example, iChain Proxy Authentication page).
- 8. Click the script tab, and enter the following three lines:

Type \$Username

Type \$Password Password

Click #1

9. Click OK to apply the changes and exit the Properties page.

Users will be prompted for their username and password on the first visit to a page protected by the iChain's Proxy Authentication. Novell SecureLogin will provide these credentials during later visits.

4. Novell Account Management 3.0

**Issue 1.** You must install DirXML 1.1 or higher and SecretStore 3.0.4 prior to installing Account Management 3.0.

Issue 2. Port conflict with Novell Account Management and Novell BorderManager

Novell BorderManager and Novell Account Management both use the same default port. If you are installing Novell Account Management on a server where Novell BorderManager has already been installed, you will have a port conflict.

In order to avoid this problem, do not use the default port (2000) for the agent compatibility port. Pick a different port to avoid conflicts with Novell BorderManager.

Issue 3. SecretStore components for Linux and Solaris included with Novell Account Management 3.0 are supported on eDirectory 8.6.2 only. These components will not work on later versions of eDirectory (8.7 or later).

5. NMAS 2.1.1 Enterprise Edition

**Issue 1.** If you install NMAS 2.1.1 Enterprise Edition on top of a previously installed version of NMAS Standard Edition, you must say no when asked if you want to replace the newer files on your system with the older ones from the install. By not overwriting newer files, you will bring the previously installed NMAS Standard Edition to a full Enterprise Edition with full functionality.

Issue 2. NMAS 2.1.1 will only run on Linux with eDirectory 8.7.